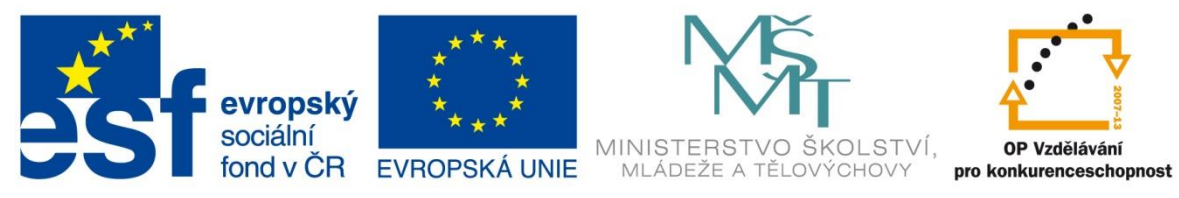

INVESTICE DO ROZVOJE VZDĚLÁVÁNÍ

# **Vzdělávací materiál**

**vytvořený v projektu OP VK**

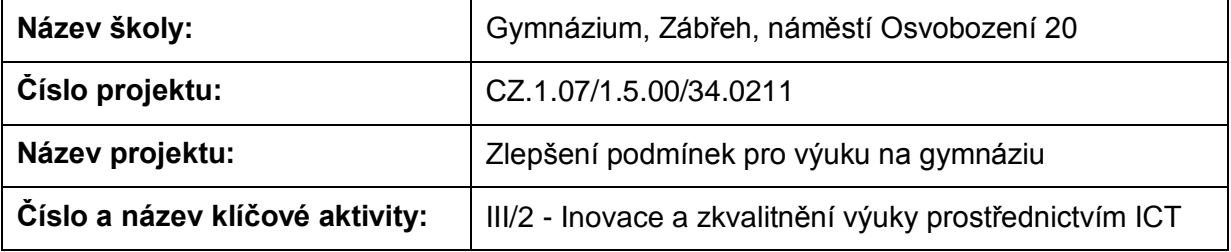

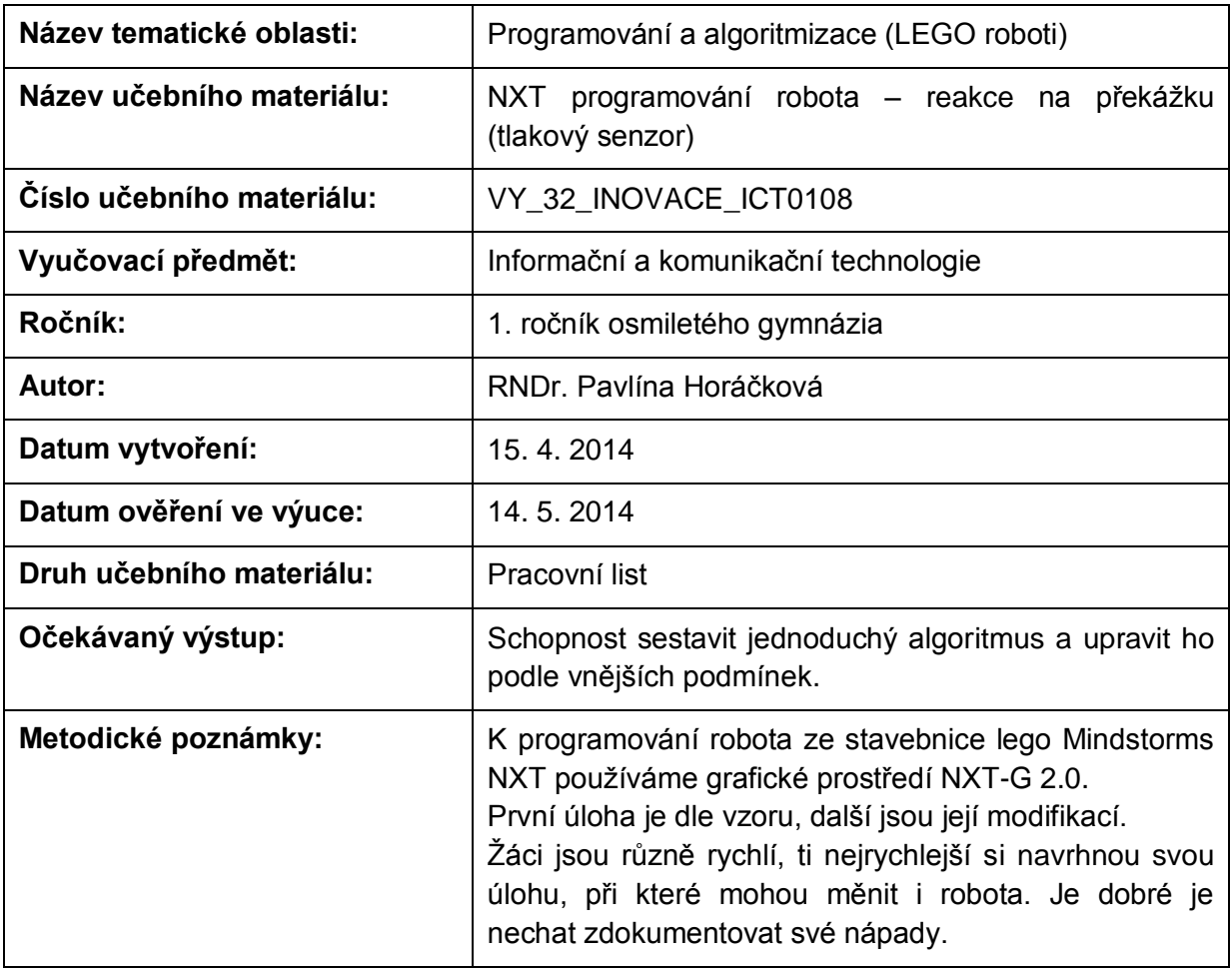

### **Anotace**

# **NXT programování robota – reakce na překážku (tlakový senzor)**

#### **Pomůcky:**

Standardní lego NXT robot, PC

#### **Všeobecné pokyny:**

Spusťte program NXT Programming. Pojmenujte svůj program podle vzoru Prijmeni\_nazev\_cislo (např. Novak\_jizda\_1). Během programování ho stále ukládejte, vytvoříte-li novou verzi, zvyšte číslo v názvu (např. Novak\_jizda\_2). Na konci hodiny vložte konečné verze všech hotových programů do složky pojmenované vaším příjmením a názvem pracovního listu (např. NOVAK\_jizda\_vpred\_a\_vzad), zkomprimujte ji a pošlete na obvyklou adresu.

#### **1. úloha**

Prohlédněte si programy z uživatelské nabídky (Common Palette) Detect Touch a Senzor Bumper. Naprogramujte je a vyzkoušejte. Přeložte názvy a vypište, co dělají:

Detect Touch

Senzor Bumper

#### **2. úloha**

Sestavte program tak, aby robot po nárazu do překážky couvl a otočil se doleva.

Zapište nastavení:

#### **3. úloha**

Sestavte program tak, aby robot po nárazu do překážky couvl a otočil se o 180°. Zapište nastavení:

#### **4. úloha**

Sestavte program tak, aby robot po nárazu do překážky couvl a otočil se o 180°. Pak ho nechte jet proti další překážce. Po nárazu do ní couvne a zastaví se. Zapište nastavení:

## **5. úloha**

Vymyslete, popište, sestavte a odzkoušejte svůj vlastní program, využívající tlakového senzoru.

Zdroje: archiv autorky

Pokud vám nestačí místo, můžete použít volný list papíru.